Terakreditasi Peringkat Sinta 4 berdasarkan Petikan dari Keputusan Menteri Riset dan Teknologi/ Kepala Badan Riset dan Inovasi Nasional Nomor 200/M/KPT/2020, masa berlaku mulai Vol.3 No.1 tahun 2018 s.d Vol.7 No.2 tahun 2022

# Black Box Testing Menggunakan Boundary Value Analysis dan Equivalence Partitioning pada Aplikasi Pengadaan Bahan Baku Batik dengan Pendekatan Use Case

I Dewa Made Widia<sup>1</sup>, Sovia Rosalin<sup>2</sup>, Salnan Ratih Asriningtias<sup>3</sup>, Elta Sonalita<sup>4</sup> 1,2,3Program Pendidikan Vokasi – Universitas Brawijaya <sup>4</sup>Teknik Elektro – Universitas Merdeka Malang  $^{1}$ dewa\_vokasi@ub.ac.id 2 [soviavokasi@ub.ac.id](mailto:soviavokasi@ub.ac.id) 3 [salnanratih@gmail.com](mailto:salnanratih@gmail.com) 4 elta.sonalitha@unmer.ac.id

Received : 23-02-2021; Accepted: 13-03-2022; Published: 13-03-2022

*Abstrak*— *Aplikasi pengadaan bahan baku batik merupakan aplikasi website yang akan digunakan oleh UMKM Batik untuk dapat membantu manager pembelian mengambil keputusan dalam menentukan jumlah order bahan baku. Untuk memastikan aplikasi sesuai kebutuhan fungsional yang diharapkan maka diperlukan pengujian. Pengujian dilakukan menggunakan Black Box Testing yaitu melakukan validasi output dari data input yang diberikan. Test case pada black box testing didesain menggunakan pendekatan use case, karena kebutuhan fungsional aplikasi digambarkan dalam use case diagram. Desain test case yang dapat membantu dalam menemukan kesalahan aplikasi merupakan pertimbangan penting dalam pengujian aplikasi. Terdapat beberapa jenis metode yang dapat digunakan dalam menentukan test case diantaranya Boundary Value Analysis dan Equivalence Partitioning. Boundary value analysis hanya dapat digunakan untuk menguji tipe data dengan nilai rentang. Sedangkan Equivalence partitioning digunakan untuk mencari semua kemungkinan data berdasarkan kriteria tertentu. Maka dalam penelian ini pengujian dilakukan dengan menggabungkan Boundary Value Analysis dan Equivalence Partitioning. Hasil pengujian menunjukkan metode dapat menemukan kesalahan dari aplikasi secara efektif hal ini dibuktikan dengan nilai DRE yang diperoleh sebesar 0.45 yang berarti 45% test case yang dibangun tidak lolos uji.*

*Kata kunci***—** *Black Box Testing, Boundary Analysis Value, Equivalence Partitioning, UMKM, Use Case*

*Abstract— The batik raw material purchase order application is a website application that will be used by Batik MSMEs to be able to help managers make decisions in determining the quantity of raw material orders. To ensure the application meets the expected functional requirements, testing is required. Testing is done using Black Box Testing, which is validating the output from the given data input. Test cases in black box testing can be designed using use cases, because the functional requirements of the application are described in the use case diagram. Test case design that can assist in finding application errors are an important consideration in application testing. There are several types of methods that can be used in determining test cases including Boundary Value Analysis and Equivalence Partitioning. Boundary value analysis can only be used to test data types with range* 

*values. Whereas the Equivalence partition is used to exploit all possible data based on defined criteria. So in this study the test was carried out by combining Boundary Value Analysis and Equivalence Partitioning. The test results show the method can find errors from effective applications, this is evidenced by the DRE value obtained of 0.45, which means that 45% of the test cases built did not pass the test.*

#### *Keyword***—** *Black Box Testing, Boundary Analysis Value, Equivalence Partitioning, MSMEs, Use Case*

#### I. PENDAHULUAN

Pengujian merupakan bagian yang tidak terpisahkan dari pengembangan aplikasi. Pengujian merupakan serangkaian aktivitas untuk menemukan kesalahan dalam isi, fungsi, kegunaan, kemampuan navigasi, kinerja, dan keamanan aplikasi [1]. Pentingnya pengujian aplikasi dan implikasinya mengacu pada penjaminan mutu dan kualitas aplikasi. Menurut ISO-9216, salah satu karakteristik aplikasi dikatakan berkualiatas adalah aplikasi mampu bekerja secara fungsional yaitu pengujian yang memastikan aplikasi yang dibuat dapat berjalan sesuai dengan kebutuhan fungsional yang diharapkan [2].

Salah satu jenis pengujian yang berfokus pada kebutuhan fungsional dari aplikasi adalah black box testing. Manfaat dari black box testing dapat mengetahui seberapa baik dan kekurangan sistem melaksanakan fungsinya serta interaksi user terhadap aplikasi. Pada black box testing diperlukan perancangan test case yang berfungsi untuk mengindentifikasi dan memberikan kondisi – kondisi yang akan di implementasikan dalam pengujian, untuk meyakinkan bahwa aplikasi dapat memenuhi kebutuhan fungsional user [3].

Kebutuhan fungsional aplikasi dapat digambarkan dalam bentuk use case. Use case merupakan skenario yang menggambarkan bagaimana interaksi user kepada aplikasi. Use case memberikan informasi mengenai apa yang diharapkan oleh user dan mengenai apa yang akan dibangun oleh pengembang, maka use case bisa dijadikan bahan pertimbangan dalam perancangan test case [4]. Beberapa peneliti mencoba mendesain test case dengan

pendekatan use case dan memberikan hasil yang siginifikan [5][6].

Pertimbangan terpenting dalam pengujian aplikasi adalah mendesain test case yang efektif. Test case dikatakan efektif jika memiliki kemampuan dalam menemukan kesalahan aplikasi. Strategi yang baik adalah mendesain test case yang lengkap, tetapi hal ini akan memakan waktu pengujian yang sangat lama [7]. Untuk itu perlu metode untuk mengurangi jumlah test case dengan tidak menghilangkan test case yang berpotensi menemukan kesalahan. Terdapat beberapa jenis metode yang dapat digunakan dalam menentukan test case dalam black box testing diantaranya Boundary Value Analysis dan Equivalence Class Partitioning [8].

Peneliti terdahulu banyak yang menggunakan kedua metode tersebut, baik Boundary Value Analysis [9][10] maupun Equivalence Partitioning [11][12]. Dari kedua metode tersebut, masing-masing memiliki kelemahan dan kelebihan [13]. Berdasarkan hasil perbandingan pada penelitian [14] metode equivalence partitioning untuk menguji data dengan tipe data nilai rentang dan untuk mencari semua kemungkinan data berdasarkan kriteria tertentu. Sedangkan boundary value analysis hanya dapat untuk menguji tipe data dengan nilai rentang dan memiliki nilai yang lebih jelas.

Aplikasi pengadaan bahan baku batik merupakan aplikasi berbasis web yang akan digunakan oleh pelaku UMKM Batik untuk dapat membantu dalam proses order atau pembelian bahan baku ke supplier. Selain menyimpan dan membantu mempermudah dalam mengolah data dan menampilkan laporan pembelian bahan baku, aplikasi ini dilengkapi fitur untuk membantu manager pembelian mengambil keputusan dalam menentukan jumlah order bahan baku yang akan dibeli serta memberikan rekomendasi pemilihan supplier untuk bahan baku yang akan dibeli menggunakan FAHP dan Fuzzy Tsukamoto. Modul dalam aplikasi ini diantaranya modul data bahan baku, modul data supplier, modul data persediaan bahan baku dan modul purchase order.

Aplikasi ini masih dalam tahap pengujian. Untuk memastikan aplikasi sudah memenuhi kebutuhan dari UMKM dan siap untuk digunakan maka diperlukan pengujian sesuai kebutuhan fungsional yang sudah ditentukan sebelumnya atau sesuai diharapkan. Pengujian dilakukan menggunaka Black Box Testing yaitu melakukan validasi output apakah sesuai dengan yang diharapkan dari data input yang diberikan. Supaya jumlah data test case tidak terlalu banyak, maka jumlah test case perlu dibatasi dengan tidak menghilangkan test case yang memiliki probability menemukan kesalahan. Test case di desain dari skenario use case diagram yang sudah dibuat. Akan tetapi tipe data input test case tidak hanya data dengan rentang saja tetapi juga terdapat kriteria tertentu yang tidak dalam bentuk rentang. Maka dalam penelian ini pengujian dilakukan dengan menggabungkan Boundary Value Analysis untuk menguji data input dengan rentang dengan Equivalence Partitioning untuk menguji data input dengan kriteria tertentu.

## II. METODOLOGI PENELITIAN

Penelitian ini merupakan penelitian terapan untuk menguji aplikasi pengadaan bahan baku pada UMKM batik. Beberapa tahap pengujian yang dilaksanakan adalah sebagai berikut [15]:

*1. Desain Use Case Diagam*

Tahap ini meliputi mengidentifikasi *user*, mengidentifikasi *use case*, dan mendesain *use case diagram.*

*2. Desain Test Case*

Tahap ini meliputi membuat skenario dari masingmasing *use case*, membuat *test case matrix*, desain nilai *test case* menggunakan *boundary boundary value analysis* dan *equivalence partitioning*. Batas pada pengelompokan data test case pada *boundary value analysis* adalah sebagau berikut :

- a. BLB (*Below the Lower Bound*) atau nilai dibawah batas minimum.
- b. LB (*Lower Boundary*) atau nilai minimum.
- c. ALB (*Above the Lower Boundary*) atau nilai diatas batas minimum.
- d. BUB (*Below the Upper Bound*) atau nilai dibawah batas maksimum.
- e. UB (*Uper Bound*) atau nilai maksimum
- f. AUB *(Above the Upper Bound*) atau nilai diatas batas maksimum

Sedangkan untuk *equivalence partitioning* hanya membagi test case menjadi dua bagian yaitu *valid* dan *invalid* data *input* sesuai kriteria tertentu.

*3. Proses Pengujian*

Tahap ini melakukan pengujian pada *test case* yang telah dibuat. Pengujian dilakukan dengan memasukan data *input* berupa *test case* pada sistem, kemudian penguji mencatat hasil *output* yang di amati

*4. Evaluasi Hasil Pengujian* Tahap ini melakukan proses evaluasi untuk memeriksa keefektifan metode dalam pengujian aplikasi. Evaluasi dapat dilakukan dengan menghitung *defect removal efficiency* yang dapat dilihat pada Persamaan (1).

$$
DRE = \frac{jumlah\ kesalahan\ yang\ ditemukan}{jumlah\ keseluruhan\ test\ case} (1)
$$

## III. HASIL DAN PEMBAHASAN

*1. Desain Use Case*

Beberapa dari desain *use case* adalah sebagai berikut:

*a. Identifikasi User*

*User* atau pengguna dalam aplikasi ini adalah manajer pembelian yang bertugas untuk merencanakan jumlah pembelian bahan baku kepada *supplier*.

*b. Identifikasi Use Case*

*Use case* mendeskripsikan interaksi antara pengguna dengan aplikasi. Tabel 1 menjelaskan daftar kebutuhan pengguna dan *use case* terhadap aplikasi.

#### TABEL I DAFTAR USE CASE

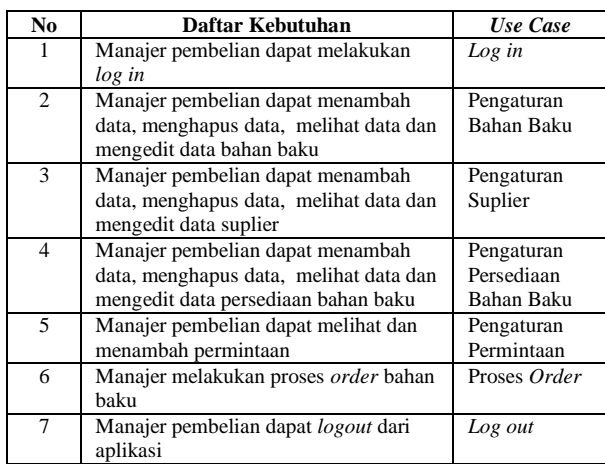

c. Desain *Use Case Diagram* Berdasarkan Tabel 1. *Use case diagram* dipresentasikan pada Gambar 1.

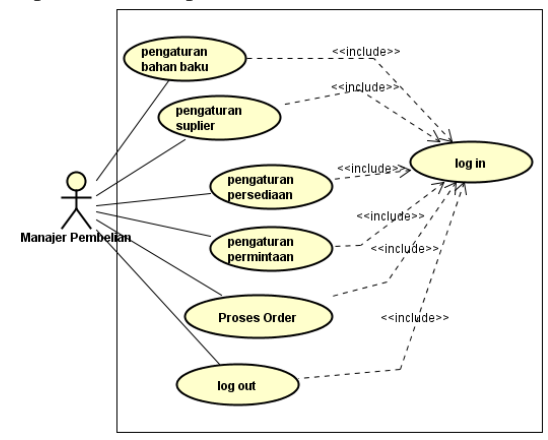

Gambar 1. *Use Case Diagram*

#### *2.* Desain *Test Case*

Tahap yang harus dilakukan dalam mendesain *test case* adalah sebagai berikut :

a. Membuat skenariodari *use case diagram*.

Skenario *use case* untuk *log in* dijelaskan pada Tabel 2. dan skenario untuk pengaturan *supplier* dijelaskan Tabel 3.

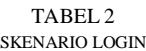

![](_page_2_Picture_704.jpeg)

- 2. *User* tidak mengisi *username/password* atau *user* memasukkan *username*/ *password* invalid
	-
- 3. *User* menekan tombol *login* 4. Aplikasi menampilkan pesan kesalahan

TABEL 3

SKENARIO PENGATURAN *SUPPILER*

| Nama Skenario                                          | Pengaturan Suplier                                                                                                |  |  |
|--------------------------------------------------------|----------------------------------------------------------------------------------------------------|--|--|
| <b>User</b>                                            | Manajer Pembelian                                                                                                 |  |  |
| Tujuan                                                 | Mengizinkan manajer pembelian untuk                                                                               |  |  |
|                                                        | melihat, menambah, mengubah dan                                                                                   |  |  |
|                                                        | menghapus data supplier                                                                                           |  |  |
| Kondisi Awal<br><b>Kondisi Akhir</b>                   | User harus log in terlebih dahulu<br>Data supplier brhasil dilihat/                                               |  |  |
|                                                        | ditambah/diedit/dihapus                                                                                           |  |  |
| <b>Skenario Utama :</b>                                |                                                                                                    |  |  |
| Aplikasi<br>1.                                         | meminta<br>aksi<br>user<br>memilih<br>untuk                                                                       |  |  |
|                                                        | melihat/menambah/megubah/menghapus                                                                                |  |  |
| 2.                                                     | Jika user mememilih melihat, maka prosedur menampikan                                                             |  |  |
| data dijalankan                                        |                                                                                                    |  |  |
| 3.                                                     | Jika user memilih menambah, maka prosedur menambah data                                                           |  |  |
| diialankan                                             |                                                                                                    |  |  |
| 4.                                                     | Jika user memilih mengubah, maka prosedur mengubah data                                                           |  |  |
| dijalankan                                             |                                                                                                    |  |  |
| 5.                                                     | Jika user memilih menghapus, maka prosedur menghapus                                                              |  |  |
| data dijalankan                                        |                                                                                                    |  |  |
| Skenario Utama 1 : Melihat data supplier               |                                                                                                    |  |  |
| 1.<br>2.                                               | Aplikasi meminta user memasukkan nama suplier yan dicari<br>User memasukkan nama supplier dan menekan tombol cari |  |  |
| 3.                                                     | Aplikasi menampilkan data supplier                                                                                |  |  |
|                                                        | Skenario Utama 2: Menambah data supplier                                                                          |  |  |
| 1.                                                     | User menekan tombol tambah data supplier                                                                          |  |  |
| 2.                                                     | Aplikasi meminta user memasukkan data supplier berupa                                                             |  |  |
| nama, alamat dan no hp                                 |                                                                                                    |  |  |
| 3.                                                     | User memasukkan semua data dan menekan tombol simpan                                                              |  |  |
| 4.                                                     | Data berhasil ditambahkan ke aplikasi                                                                             |  |  |
| Skenario Utama 3 : Mengubah data supplier              |                                                                                                    |  |  |
| 1.                                                     | User menekan tombol edit pada data supplier yang diiubah                                                          |  |  |
| 2.                                                     | Aplikasi meminta user memasukkan data supplier yang baru                                                          |  |  |
|                                                        | berupa nama, alamat dan no hp                                                                                     |  |  |
| 3.                                                     | User memasukkan semua data yang baru dan menekan                                                                  |  |  |
| tombol simpan                                          |                                                                                                    |  |  |
| 4.                                                     | Data berhasil diubah<br>Skenario Utama 4: Menghapus data supplier                                                 |  |  |
| 1.                                                     | User menekan tombol hapus pada data supplier yang dihapus                                                         |  |  |
| 2.                                                     | Aplikasi menampilkan pesan konfirmasi ingin menghapus                                                             |  |  |
| 3.                                                     | User menyetujui hapus data suplier dengan menekan tombol                                                          |  |  |
| OK                                                     |                                                                                                    |  |  |
| Data berhasil dihapus<br>4.                            |                                                                                                    |  |  |
|                                                        | Skenario Alternatif 1 : Data tidak ditemukan                                                                      |  |  |
|                                                        | Ketika data supplier yang dicari tidak ditemukan maka aplikasi                                                    |  |  |
| menampilkan pesan kesalahan                            |                                                                                                    |  |  |
|                                                        | Skenario Alternatif 2 : Invalid data nama/alamat/ no hp untuk                                                     |  |  |
| tambah dan ubah<br>1. User tidak                       | memasukkan data atau memasukkan                                                                                   |  |  |
|                                                        | data<br>nama/alamat/no hp dengan format yang salah                                                                |  |  |
| 2.                                                     | Aplikasi menampilkan pesan kesalahan                                                                              |  |  |
| Skenario Alternatif 3 : User membatalkan menambah atau |                                                                                                    |  |  |
| mengubah data                                          |                                                                                                    |  |  |
| 1.                                                     | User mengisi data nama/alamat/no hp                                                                               |  |  |
| 2.                                                     | User tidak menekan tombol simpan tapi menekan tombol                                                              |  |  |
| Kembali                                                |                                                                                                    |  |  |
| 3.                                                     | Data baru tidak disimpan di aplikasi                                                                              |  |  |
|                                                        | Skenario Alternatif 4 : User membatalkan menghapus data                                                           |  |  |
| 1.                                                     | User menekan tombol hapus pada data supplier yang dihapus                                                         |  |  |
| 2.                                                     | Aplikasi menampilkan pesan konfirmasi ingin menghapus                                                             |  |  |
| 3.<br>tombol batal                                     | User tidak menyetujui hapus data suplier dengan menekan                                                           |  |  |
| Data tidak dihapus<br>4.                               |                                                                                                    |  |  |
|                                                        |                                                                                                    |  |  |

#### b. Membuat *test case matrix*

*Test case* adalah sekumpulan dari data input atau kondisi yang akan diuji dan hasil yang diharapkan. Tampilan halaman *log in* yang dimaksud dipresentasikan pada Gambar 2.

![](_page_3_Picture_679.jpeg)

*Test case matrix* dibuat dari skenario yang sudah dibuat. Tabel 4 menjelaskan *test case matrix* pada skenario login.

TABEL 4 TEST CASE MATRIX LOGIN

| id | <b>Skenario</b> | <b>Input</b><br><b>Username</b> | <b>Input</b><br>Password | Expect-ed<br><b>Output</b> |
|----|-----------------|---------------------------------|--------------------------|----------------------------|
|    | Skenario        | Valid                           | Valid                    | <b>Berhasil</b>            |
|    | Utama           |                                 |                          | Log in                     |
| 2  | Skenario        | <i>Invalid</i>                  | Valid                    | Tampil                     |
|    | Alternatif 1    |                                 |                          | pesan                      |
|    |                 |                                 |                          | kesalah-an                 |
| 3  | Skenario        | Valid                           | <i>Invalid</i>           | Tampil                     |
|    | Alternatif 1    |                                 |                          | pesan                      |
|    |                 |                                 |                          | kesalah-an                 |
| 4  | Skenario        | <b>Invalid</b>                  | <b>Invalid</b>           | Tampil                     |
|    | Alternatif 1    |                                 |                          | pesan                      |
|    |                 |                                 |                          | kesalah-an                 |

Tampilan halaman pengaturan *supplier* dipresentasikan pada Gambar 3.

![](_page_3_Picture_680.jpeg)

Gambar 3. Halaman Pengaturan *Supplier*

*Test case matrix* skenario pengaturan *supplier* dijelaskan pada Tabel 5.

TABEL 5 TEST CASE MATRIX PENGATURAN SUPPLIER

| N <sub>0</sub> | Skena-rio      | <b>Input</b><br><b>Nama</b> | <b>Input</b><br><b>Alamat</b> | <b>Input</b><br>No.<br>HP | Expect-ed<br><b>Output</b> |
|----------------|----------------|-----------------------------|-------------------------------|---------------------------|----------------------------|
| 1              | Skena-rio      | Valid                       |                               |                           | Tampil                     |
|                | Utama 1        |                             |                               |                           | data                       |
|                |                |                             |                               |                           | supplier                   |
| $\mathfrak{D}$ | Skena-rio      | Valid                       | Valid                         | Valid                     | Data                       |
|                | Utama 2        |                             |                               |                           | berhasil                   |
|                |                |                             |                               |                           | ditam-bah                  |
| 3              | Skena-rio      | Valid                       | Valid                         | Valid                     | Data                       |
|                | Utama 3        |                             |                               |                           | berhasil                   |
|                |                |                             |                               |                           | diubah                     |
| 4              | Skena-rio      | <i>Invalid</i>              |                               |                           | Data                       |
|                | Alter-natif    |                             |                               |                           | berhasil                   |
|                | 1              |                             |                               |                           | dihapus                    |
| 5              | Skena-rio      | Valid                       | Valid                         | $Inva-$                   | Tampil                     |
|                | Alter-natif    |                             |                               | lid                       | pesan                      |
|                | C              |                             |                               |                           | kesa-lahan                 |
| 6              | Skena-rio      | Valid                       | <i>Invalid</i>                | Valid                     | Tampil                     |
|                | Alter-natif    |                             |                               |                           | pesan                      |
|                | $\mathfrak{D}$ |                             |                               |                           | kesa-lahan                 |
| 7              | Skena-         | Valid                       | <i>Invalid</i>                | Inva-                     | Tampil                     |
|                | Alter-natif    |                             |                               | lid                       | pesan                      |
|                |                |                             |                               |                           | kesa-lahan                 |
| 8              | Skenario       | <i>Invalid</i>              | Valid                         | Valid                     | Tampil                     |
|                | Alternatif 2   |                             |                               |                           | pesan                      |
|                |                |                             |                               |                           | kesa-lahan                 |
| 9              | Skenario       | <i>Invalid</i>              | Valid                         | Inva-                     | Tampil                     |
|                | Alternatif 2   |                             |                               | lid                       | pesan                      |
|                |                |                             |                               |                           | kesa-lahan                 |
| 10             | Skenario       | <i>Invalid</i>              | <i>Invalid</i>                | Valid                     | Tampil                     |
|                | Alternatif 2   |                             |                               |                           | pesan                      |
|                |                |                             |                               |                           | kesa-lahan                 |
| 11             | Skenario       | <i>Invalid</i>              | <b>Invalid</b>                | Inva-                     | Tampil                     |
|                | Alternatif 2   |                             |                               | lid                       | pesan                      |
|                |                |                             |                               |                           | kesa-lahan                 |

c. Desain Nilai Test Case

Sebelum mendesain nilai *test case* pada masing-masing data *input*, setiap data *input* harus ditentukan dulu nilainya yang *valid* untuk mempermudah menentukan data *invalid*. *Validity Check* untuk data login disajikan pada Tabel 6 dan *Validity check* untuk data *supplier* disajikan pada Tabel 7.

TABEL 6 VALIDITY CHECK DATA LOG IN

| id              | Data Input                    | <b>Deskripsi</b>                                |
|-----------------|-------------------------------|-------------------------------------------------|
| VC1             | <i><b>Username</b></i>        | Username tidak boleh kosong                     |
| VC2             | <i><b>Username</b></i>        | Username minimal 6 karakter dan                 |
|                 |                               | maksimal 12 karakter                            |
| VC3             | <i><u><b>Username</b></u></i> | Username hanya terdiri dari huruf, angka        |
|                 |                               | dan special karakter tetapi tidak boleh         |
|                 |                               | dengan spasi                                    |
| VC <sub>4</sub> | <i><u><b>Username</b></u></i> | Username harus ada di dalam database            |
| VC <sub>5</sub> | Password                      | Password tidak boleh kosong                     |
| VC <sub>6</sub> | Password                      | Password minimal 8 karakter dan                 |
|                 |                               | maksimal 12 karakter                            |
| VC <sub>7</sub> | Password                      | <i>Password</i> hanya terdiri dari huruf, angka |
|                 |                               | dan special karakter tetapi tidak boleh         |
|                 |                               | dengan spasi                                    |
| VC8             | Password                      | Password harus ada di dalam database            |

#### TABEL 7 VALIDITY CHECK DATA SUPLIER

![](_page_4_Picture_989.jpeg)

Tabel 8 menjelaskan kelas *Boundary Value Analysis* pada

*log in*.

## TABEL 8

#### KELAS BOUNDARY VALUE ANALYSIS LOGIN

| No.            | Data         | <b>Nilai</b>      | Valid/         | Keterangan |
|----------------|--------------|-------------------|----------------|------------|
|                | <b>Input</b> |                   | <b>Invalid</b> |            |
| $\overline{1}$ | $User-$      | edi12             | <i>Invalid</i> | <b>BLB</b> |
|                | name         | edi123            | Valid          | LB         |
|                |              | edi1234           | Valid          | AI.B       |
|                |              | edipras1234       | Valid          | <b>BUB</b> |
|                |              | edipras12345      | Valid          | UB         |
|                |              | edipras12346      | Invalid        | <b>AUB</b> |
| $\overline{2}$ | Pass-        | admin12           | <i>Invalid</i> | <b>BLB</b> |
|                | word         | $\text{admin}123$ | Valid          | LB         |
|                |              | admin_123         | Valid          | AI.B       |
|                |              | admin_12345       | Valid          | <b>BUB</b> |
|                |              | admin 123456      | Valid          | UB         |
|                |              | admin 1234567     | <i>Invalid</i> | AUB        |

TABEL 9 KELAS EQUIVALENCE PARTITIONING LOGIN

![](_page_4_Picture_990.jpeg)

Kelas *Boundary Value Analysis* pada pengaturan *supplier* dapat dilihat pada Tabel 9.

TABEL 9 KELAS BOUNDARY VALUE ANALYSIS SUPLIER

| No | Data         | <b>Nilai</b> | Valid/         | Keterangan |
|----|--------------|--------------|----------------|------------|
|    | <b>Input</b> |              | <b>Invalid</b> |            |
|    | No HP        | 03145543     | <i>Invalid</i> | <b>BLB</b> |
|    |              | 031455432    | Valid          | LB         |
|    |              | 0314554324   | Valid          | AL B       |

![](_page_4_Picture_991.jpeg)

Tabel 10 menjelaskan kelas *Equivalence Partitioning* pada pengaturan *supplier*

TABEL 10 KELAS EQUIVALENCE PARTITIONING SUPPLIER

| No.            | Data<br>Input | <b>Nilai</b>            | Valid/<br><b>Invalid</b> | Keterangan        |
|----------------|---------------|-------------------------|--------------------------|-------------------|
|                | Nama          | Siska Putri             | Valid                    |                   |
| $\mathfrak{D}$ | Nama          | Siska123                | <i>Invalid</i>           | Terdapat<br>angka |
| 3              | Nama          |                         | <i>Invalid</i>           | Kosong            |
| 4              | Alamat        | JL Bali No 24<br>Malang | Valid                    |                   |
| 5              | Alamat        |                         | <b>Invalid</b>           | Kosong            |
| 6              | No HP         | 031455432               | Valid                    |                   |
| 7              | No HP         |                         | <i>Invalid</i>           | Kosong            |
| 8              | No HP         | abc123                  | <i>Invalid</i>           | Terdapat<br>huruf |

Desain nilai *test case* pada *log in* dijelaskan Tabel 11.

TABEL 11 KELAS EQUIVALENCE PARTITIONING SUPPLIER

| Id              | <b>Username</b> | Password      | <b>Expected</b> |
|-----------------|-----------------|---------------|-----------------|
| TC              |                 |               | <b>Output</b>   |
| TC1             | edi123          | admin123      | Berhasil log in |
| TC <sub>2</sub> | edi12           | admin123      | Invalid user-   |
|                 |                 |               | name            |
| TC <sub>2</sub> | edipras12346    | admin123      | Invalid user-   |
|                 |                 |               | name            |
| TC <sub>3</sub> |                 | admin123      | Username        |
|                 |                 |               | kosong          |
| TC <sub>4</sub> | alya123         | admin123      | Username        |
|                 |                 |               | tidak           |
|                 |                 |               | ditemukan       |
| TC5             | edi 123         | admin123      | Invalid user-   |
|                 |                 |               | name            |
| TC <sub>6</sub> | edi123          | admin12       | Invalid         |
|                 |                 |               | password        |
| TC7             | edi123          | admin 1234567 | Invalid         |
|                 |                 |               | Password        |
| TC <sub>8</sub> | edi123          |               | Password        |
|                 |                 |               | kosong          |
|                 |                 |               |                 |
| TC <sub>9</sub> | edi123          | admin8899     | Password        |
|                 |                 |               | tidak           |
|                 |                 |               | ditemukan       |
| <b>TC</b>       | edi123          | admin 123     | Invalid         |
| 10              |                 |               | Password        |

Desain nilai test case pada pengaturan suplier dijelaskan pada Tabel 12.

TABEL 12 TEST CASE PENGATURAN

| Ы         | Nama        | <b>Alamat</b> | No HP    | <i>Expected</i>      |
|-----------|-------------|---------------|----------|----------------------|
| ТC        |             |               |          | <b>Output</b>        |
| <b>TC</b> | Siska Putri | JL Bali No    | 03145543 | <b>Berhasil</b>      |
| 11        |             | 24 Malang     | 2        | disimpan             |
| <b>TC</b> | Siska123    | JL Bali No    | 03145543 | <i>Invalid</i> Nama  |
| 12        |             | 24 Malang     | っ        |                      |
| <b>TC</b> |             | JL Bali No    | 03145543 | Nama Kosong          |
| 13        |             | 24 Malang     |          |                      |
| <b>TC</b> | Siska Putri |               | 03145543 | Alamat               |
| 14        |             |               |          | Kosong               |
| <b>TC</b> | Siska Putri | L Bali No     | 03145543 | <i>Invalid</i> No HP |
| 15        |             | 24 Malang     |          |                      |

20

![](_page_5_Picture_810.jpeg)

*3. Proses Pengujian*

Hasil pengujian *test case* Tabel 11. pada halaman *log in* dijelaskan pada Tabel 13.

TABEL 13 HASIL PENGUJIAN TEST CASE LOG IN

| <b>ID</b> Test  | <b>Expected Output</b> | <b>Observed Output</b> | Pass/ |
|-----------------|------------------------|------------------------|-------|
| Case            |                        |                        | Fail  |
| TC1             | Berhasil login         | Berhasil login         | Pass  |
| TC <sub>2</sub> | Invalid data           | Valid data             | Fail  |
|                 | username               | username               |       |
| TC <sub>3</sub> | Invalid data           | Valid data             | Fail  |
|                 | username               | username               |       |
| TC4             | Username kosong        | Username kosong        | Pass  |
| TC <sub>5</sub> | <i>Username</i> tidak  | Username tidak         | Pass  |
|                 | ditemukan              | ditemukan              |       |
| TC <sub>6</sub> | Invalid data           | Valid data             | Fail  |
|                 | username               | username               |       |
| TC7             | Invalid data           | Valid data             | Fail  |
|                 | password               | password               |       |
| TC <sub>8</sub> | Password kosong        | Password kosong        | Pass  |
| TC9             | <i>Password</i> tidak  | Password tidak         | Pass  |
|                 | ditemukan              | ditemukan              |       |
| <b>TC10</b>     | Invalid data           | Valid data             | Fail  |
|                 | Password               | Password               |       |

Hasil pengujian *test cas*e Tabel 12. pada halaman *supplier* dijelaskan pada Tabel 14.

TABEL 14 HASIL PENGUJIAN TEST CASE SUPLIER

| <b>ID</b> Test   | <b>Expected Output</b> | <b>Observed Output</b> | Pass/ |
|------------------|------------------------|------------------------|-------|
| Case             |                        |                        | Fail  |
| <b>TC11</b>      | Berhasil disimpan      | Berhasil disimpan      | Pass  |
| TC <sub>12</sub> | <i>Invalid</i> Nama    | Valid Nama             | Fail  |
| <b>TC13</b>      | Nama Kosong            | Nama Kosong            | Pass  |
| <b>TC14</b>      | Alamat Kosong          | Alamat Kosong          | Pass  |
| <b>TC15</b>      | <i>Invalid</i> No HP   | Valid No HP            | Fail  |
| TC16             | Invalid No HP          | Valid No HP            | Fail  |
| <b>TC17</b>      | No HP Kosong           | No HP Kosong           | Pass  |
| <b>TC18</b>      | Invalid No HP          | <i>Invalid</i> No HP   | Pass  |
| <b>TC19</b>      | Berhasil disimpan      | Berhasil disimpan      | Pass  |
| <b>TC20</b>      | <i>Invalid</i> Nama    | Valid Nama             | Fail  |
| $\sim$ $\sim$    |                        |                        |       |

*4. Evaluasi Hasil Pengujian*

Berdasarkan hasil pengujian pada Tabel 13. dan Tabel 14. dari total 20 Test Case, 11 Test case pass atau lolos uji sedangkan 9 *test case* memberikan hasil *fail* atau tidak lolos uji. Sehingga didapatkan nilai DRE sebesar 0.45 atau 45%. Hal ini menunjukkan metode ini sangat efektif dalam menemukan kesalahan dalam aplikasi.

#### IV.KESIMPULAN

Penggabungan metode *Boundary Value Analysis* dan *Equivalence Partitioning* dengan pendekatan *use case* untuk desain *test case* pada metode Black Box Testing sangat efisien dalam menemukan kesalahan aplikasi. Hal ini ditunjukkan nilai DRE 0.45 yang berarti 45% *test case* yang dibangun tidak lolos uji atau dapat menemukan kesalahan dari aplikasi. Saat ini pengujian masih dilakukan dari sisi fungsional aplikasi, maka untuk penelitian selanjutnya pengujian bisa dilakukan dari sisi non fungsional aplikasi. Selain itu bisa melakukan komparasi dengan metode *Black Box Testing* yang lainnya.

### V. UCAPAN TERIMA KASIH

Penulis menyampaikan ucapan terima kasih kepada semua pihak yang telah membantu terlaksanannya penelitian ini. Ucapan terima kasih setinggi tinggi nya kepada Departement Vokasi Universitas Brawijaya Malang dan LPPM Universitas Merdeka Malang yang telah memfasilitasi Kerjasama penelitian dosen antar perguruan tinggi.

#### **REFERENSI**

- [1] G. D. Everett, *Software Testing Software Development Life Cycle*. Canada: IEEE Press, 2007.
- [2] J. Tian, *Software Quality Engineering*. Canada: Wiley, 2005.
- [3] P. Ron, *Software testing*. United States of America: SAMS Publishing, 2004.
- [4] G. Fournier, *Essential Software Testing A Use-Case Approach*. New York: CRC Press, 2009.
- [5] S. Jagtap, V. Gawade, R. Pawar, S. Shendge, and P. Avhad, "Generate Test Cases From UML Use Case and State Chart Diagrams," *Int. Res. J. Eng. Technol.*, vol. 3, no. 10, pp. 873– 881, 2016, [Online]. Available: www.irjet.net.
- [6] S. K. Swain, D. P. Mohapatra, and R. Mall, "Test Case Generation Based on Use case and Sequence Diagram," *Int. J. Softw. Eng.*, no. JANUARY, pp. 21–52, 2010.
- [7] G. J. Myers, T. Badgett, and C. Sandle, *The Art of Software Testing*. Canada: Wiley, 2012.
- [8] K. Naik and P. Tripathy, *Software Testing and Quality Assurance : Theory and Practice*. Canada: Wiley, 2008.
- [9] I. P. A. Prayudha, R. S. Hartati, and Y. Divayana, "Boundary Value Analysis Testing Techniques on Learning Management System Applications," *Int. J. Eng. Emerg. Technol.*, vol. 4, no. 2, pp. 25–28, 2019.
- [10] D. Andriansyah, "Pengujian Kotak Hitam Boundary Value Analysis Pada Sistem Informasi Manajemen Konseling Tugas Akhir," *Indones. J. Netw. Secur.*, vol. 7, no. 1, pp. 20–25, 2018, [Online]. Available: http://ijns.org/journal/index.php/ijns/article/view/1496.
- [11] R. Pramudita, "Pengujian Black Box pada Aplikasi Pertokoan Minimarket Menggunakan Metode Equivalence Partitioning," *Informatics Educ. Profesiionals*, vol. 4, no. 2, pp. 193–202, 2020, doi: 10.32493/jtsi.v3i2.4695.
- [12] A. Krismadi, A. F. Lestari, A. Pitriyah, I. W. P. A. Mardangga, M. Astuti, and A. Saifudin, "Pengujian Black Box berbasis Equivalence Partitions pada Aplikasi Seleksi Promosi Kenaikan Jabatan," *J. Teknol. Sist. Inf. dan Apl.*, vol. 2, no. 4, pp. 155– 161, 2019, doi: 10.32493/jtsi.v2i4.3771.
- [13] M. E. Khan and F. Khan, "A Comparative Study of White Box , Black Box and Grey Box Testing Techniques," *Int. J. Adv. Comput. Sci. Appl.*, vol. 3, no. 6, pp. 12–15, 2012.
- [14] S. Ikhlaashi and H. P. Putro, "Komparasi Dua Teknik Black Box Testing: Equivalence Partitioning dan Boundary Value Analysis," *Annu. Res. Semin. 2019*, vol. 5, no. 1, pp. 213–220, 2019.
- [15] Y. Singh, *Software Testing*. India: Cambridge University Press, 2012.

This is an open access article under the [CC–BY-SA](http://creativecommons.org/licenses/by-sa/4.0/) license.

![](_page_5_Picture_32.jpeg)